## How to create an Elsevier (Scopus, ScienceDirect) individual account?

Registration in one of database (Scopus or ScienceDirect) will create **Elsevier common profile**. Registration can take place from any device within or outside the UKSW network.

- 1. Go to Scopus database- <a href="https://www.scopus.com/">https://www.sciencedirect.com/</a> or Science Direct <a href="https://www.sciencedirect.com/">https://www.sciencedirect.com/</a>
- 2. Click "Create account" in Scopus or "Register" in ScienceDirect (right upper corner).
- 3. Give **your e-mail address** (in UKSW domain @uksw.edu.pl or any other) and "Continue".

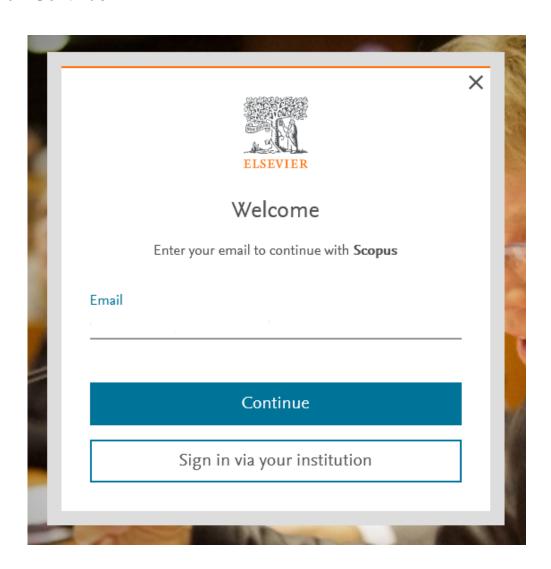

4. Give name, surname (family name), password and press "Register".

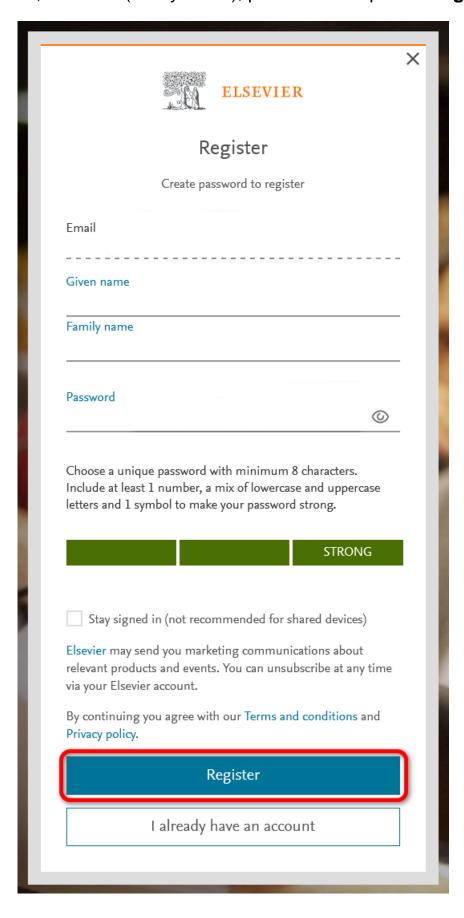

Individual Elsevier account have been created. This type of an account gives access to limited version - Scopus Preview and ScienceDirect.

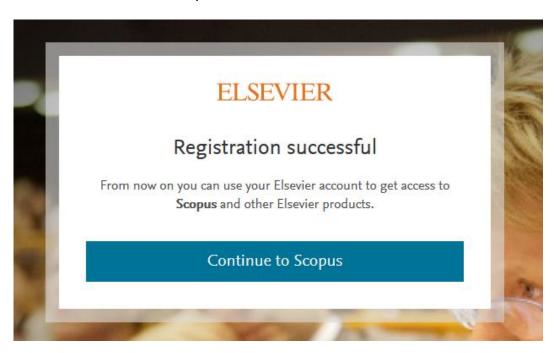

## The individual account allows:

- · verification and personal data correction,
- access to the search history,
- creating alerts,
- saving search lists,
- managing of bibliography settings and export,
- privacy options configuration.

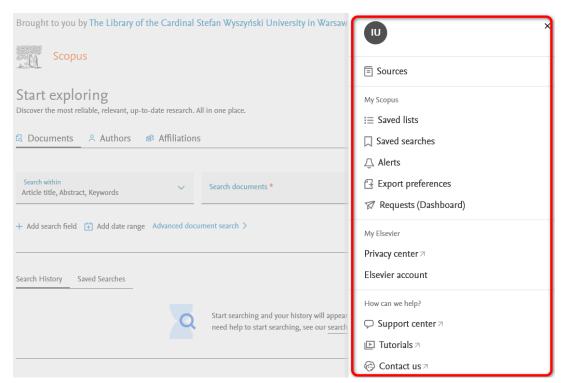

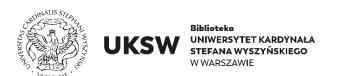

Creat. Information Science and Knowledge Transfer Department UKSW Library, 29.05.2023 r.